# KENWOOD

Smart Radio

# CR-ST100S BEDIENUNGSANLEITUNG

JVCKENWOOD Corporation

DEUTSCH DEUTSCH **ENGLISH** 

FRAN ÇAIS ITALIANO ENGLISH

NEDERLANDS

# **Inhaltsverzeichnis**

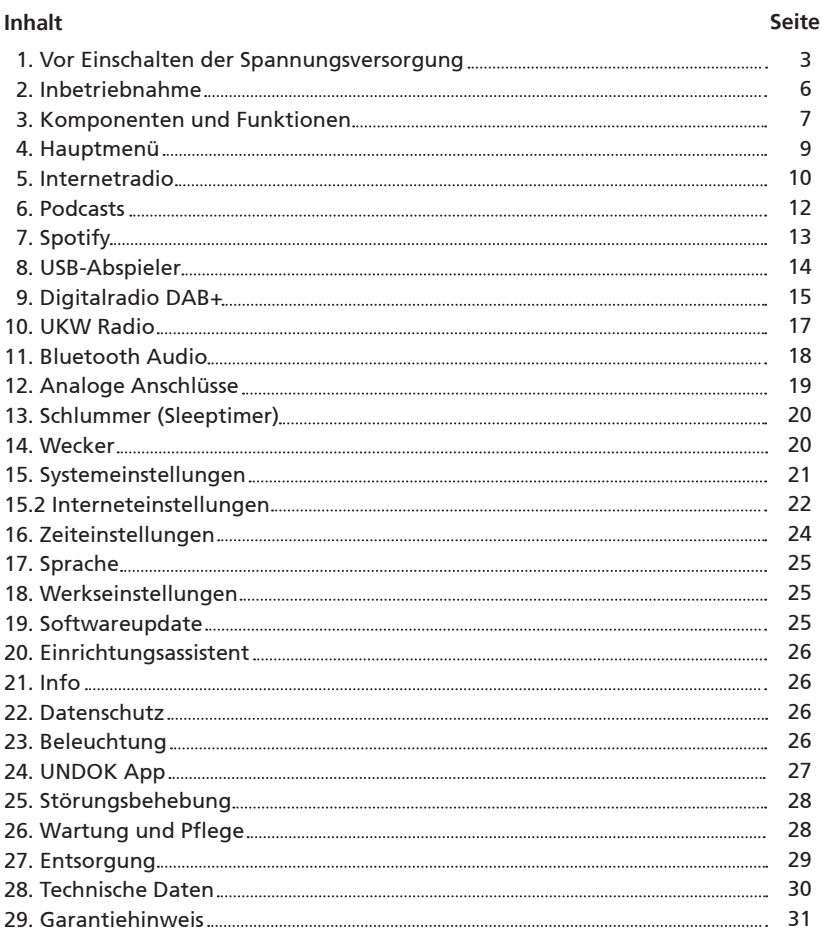

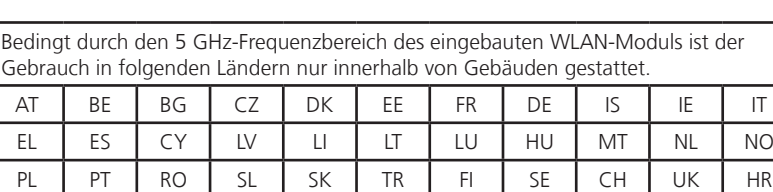

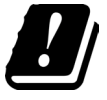

AT=Österreich, BE=Belgien, BG=Bulgarien, CZ=Tschechien, DK=Dänemark, EE=Estland, FR=Frankreich, DE=- Deutschland, IS=Island, IE=Irland, IT=Italien, EL=Griechenland, ES=Spanien, CY=Zypern, LV=Lettland, LT=Litauen,<br>LU=Luxemburg, HU=Ungarn, MT=Malta, NL=Niederlande, NO=Norwegen, PL=Polen, PT=Portugal, RO=Rumänien, SL=Slowenien, SK=Slowakei, TR=Türkei, FI=Finnland, SE=Schweden, CH=Schweiz, UK=Vereinigtes Königreich, HR=Kroatien

### **1. Vor Einschalten der Spannungsversorgung**

### **WICHTIGE SICHERHEITSINSTRUKTIONEN**

**Achtung:** Lesen Sie diese Seite aufmerksam durch, um den sicheren Betrieb des Gerätes zu gewährleisten.

### **Hinweise aufmerksam lesen!**

– Befolgen Sie alle Sicherheits- und Bedienungsanweisungen, wenn Sie dieses Produkt in Betrieb nehmen.

### **Hinweise sorgfältig aufbewahren!**

– Sie sollten die Sicherheits- und Bedienungsanweisungen für spätere Nachschlagezwecke aufbewahren.

### **Alle Warnhinweise beachten!**

– Sie sollten alle an dem Produkt angegebenen und in der Bedienungsanleitung aufgeführten Warnungen strikt befolgen.

### **1.1 Nur mit einem trockenen Tuch säubern!**

– Ziehen Sie das Steckernetzteil dieses Gerätes aus der Netzsteckdose heraus, bevor Sie dieses Produkt reinigen. Verwenden Sie niemals flüssige Reinigungsmittel oder Reinigungssprays. Verwenden Sie nur ein angefeuchtetes Tuch für das Reinigen.

### **1.2 Zubehör**

– Verwenden Sie nur das vom Hersteller angegebene Zubehör.

### **1.3 Verwenden Sie dieses Gerät nicht in der Nähe von Wasser**

– Das Gerät darf niemals Wassertropfen oder Wasserspritzern ausgesetzt werden – wie sie zum Beispiel in der Nähe einer Badewanne, eines Waschbeckens, einer Küchenspüle, einer Waschmaschine, in einem feuchten Kellerraum oder in der Nähe eines Schwimmbeckens usw. auftreten. Stellen Sie niemals mit Flüssigkeiten gefüllte Behälter, wie z. B. Blumenvasen, auf das Gerät.

### **1.4 Belüftung**

– Schlitze und Öffnungen im Gehäuse dienen der Belüftung des Geräts, um den zuverlässigen Betrieb des Geräts sicherzustellen und um das Gerät vor Überhitzung und einer möglichen Selbstentzündung zu schützen. Blockieren Sie die Lüftungsöffnungen nicht. Installieren Sie das Gerät nach Angaben des Herstellers. Blockieren Sie niemals die Belüftungsöffnungen, indem Sie das Gerät auf einem Bett, Sofa, Teppich oder einer ähnlich weichen Unterlage abstellen. Dieses Gerät sollte nicht in ein Bücherregal oder Einbauschrank eingebaut werden, wenn nicht für ausreichende Belüftung gesorgt ist.

### **1.5 Spannungsversorgung**

– Dieses Gerät darf nur mit dem mitgelieferten Steckernetzteil an die Netzspannung angeschlossen werden. Verwenden Sie das Steckernetzteil ausschließlich für das Smart Radio CR-ST100S. Achten Sie in jedem Fall darauf, dass die örtliche Netzspannung mit den Angaben auf dem Steckernetzteil übereinstimmen. Wenn Sie sich über die Art der Spannungsversorgung in Ihrer Wohnung nicht sicher sind, wenden Sie sich an Ihren Fachhändler oder an das örtliche Energieversorgungsunternehmen.

### **1.6 Steckernetzteil**

– Sorgen Sie dafür, dass man weder über das Kabel stolpern kann, noch dass es in unmittelbarer Nähe einer Steckdose, darunter auch Zusatzsteckdosen, abgeklemmt wird. Auch am Austritt aus dem Steckernetzteil darf das Kabel auf keinen Fall gequetscht werden.

### **1.7 Gewitter**

– Das Gerät bei Gewittern und wenn es längere Zeit nicht verwendet wird vom Netz trennen.

### **1.8 Überlastung**

– Überlasten Sie niemals Netzsteckdosen, Verlängerungskabel oder Mehrfachsteckdosen, weil sonst die Gefahr von Feuer oder elektrischen Schlägen besteht.

### **1.9 Eindringen von Fremdmaterial und Flüssigkeit**

– Achten Sie darauf, dass niemals Fremdmaterial oder Flüssigkeit durch Belüftungsöffnungen in dieses Gerät eindringt, da es anderenfalls zu Kontakt mit unter hoher Spannung stehenden Bauteilen bzw. zu einem Kurzschluss mit dem sich daraus ergebenden Brand oder elektrischen Schlag kommen kann. Verschütten Sie niemals Flüssigkeiten jeglicher Art auf dieses Gerät.

### **1.10 Wartung**

– Versuchen Sie niemals selbst, die Wartung dieses Gerätes auszuführen, da durch die Öffnungen oder durch das Entfernen von Abdeckungen unter Spannung stehende Teile freigelegt werden können, deren Berührung eine Gefahrenquelle darstellt. Überlassen Sie alle Wartungsarbeiten dem qualifizierten Kundendienstpersonal.

### **1.11 Beschädigungen, die eine Reparatur erfordern**

– Wartungs- und Reparaturarbeiten nur von einem qualifizierten Kundendienst ausführen lassen. Eine Wartung/Reparatur ist erforderlich, wenn das Gerät beschädigt wurde (z. B. das Steckernetzteil), wenn Flüssigkeit in das Gerät gelaufen ist, wenn Gegenstände in das Gerät eingedrungen sind, wenn das Gerät Regen oder Nässe ausgesetzt war, wenn es nicht mehr einwandfrei funktioniert oder heruntergefallen ist.

### **1.12 Ersatzteile**

– Wenn Ersatzteile benötigt werden, überzeugen Sie sich, dass der Kundendiensttechniker Ersatzteile verwendet, die vom Hersteller vorgeschrieben sind oder die gleichen Eigenschaften wie die Originalteile aufweisen. Nicht zugelassene Ersatzteile können zu Feuer, elektrischen Schlägen oder anderen Unfällen führen.

### **1.13 Sicherheitsprüfung**

– Bitten Sie den Kundendiensttechniker nach der Beendigung von Wartungs- oder Reparaturarbeiten an diesem Gerät um die Durchführung einer Sicherheitsprüfung, um festzustellen, ob sich das Gerät im einwandfreien Betriebszustand befindet.

### **1.14 Wärme**

– Installieren Sie das Gerät nicht in der Nähe von heißen Oberflächen wie z. B. Heizkörpern, Heizlüftern, Öfen oder anderen Geräten (einschließlich Verstärkern), die heiß werden können. Stellen Sie niemals Objekte mit offenen Flammen, wie Kerzen oder Laternen, auf oder in die Nähe des Gerätes. Die installierten Batterien dürfen keiner großen Hitze, wie direktem Sonnenlicht, Feuer oder ähnlichem, ausgesetzt werden.

### **1.15 Batterien**

 – Wenn Sie das Radio einen Monat oder länger nicht benutzen, entnehmen Sie die Batterien aus dem Batteriefach der Fernbebedieunung, um ein Auslaufen zu verhindern. Entsorgen Sie auslaufende Batterien sofort sachgemäß und Beachtung aller relevanten gesetzlichen Vorschriften. Auslaufende Batterien können Verletzungen verursachen und das Gerät beschädigen. Kombinieren Sie niemals Batterien verschiedenen Typs oder alte und neue Batterien.

Um das Risiko eines Stromschlages, Feuer etc. zu minimieren

- entfernen Sie keine Schrauben, Abdeckungen oder Gehäuseteile.

- der Einschaltknopf trennt die Stromzufuhr in keiner Position vollkommen.

Um das Gerät komplett vom Strom zu trennen ziehen Sie bitte das Steckernetzteil aus der Steckdose.

### **1.16 Risiken in Verbindung mit hohen Lautstärken**

– Das Gerät ist nicht für das Hören mit Kopfhörern ausgelegt. Um möglichen Hörschäden vorzubeu gen, hören Sie nicht über längere Zeiträume mit hoher Lautstärke.

### **1.17 Netzwerkverbindung**

- Bitte stellen Sie sicher, dass bei Ihrem Netzwerkzugriffspunkt (Router) die Firewall-Funktion aktiviert ist. Konsultieren Sie dazu die Bedienungsanleitung Ihres Routers.
- Falls Sie keine Netzwerkverbindung einrichten möchten, so führen Sie den Einrichtungsassistenten (siehe 3.8) bitte nicht aus.

### **1.18 Fernbedienung**

- Wenn Sie den Fernbedienungssensor direktem Sonnenlicht oder dem Licht hochfrequenter Leucht stoffröhren aussetzen, kann es zu Fehlfunktionen kommen. In solchen Fällen sollten Sie das System an einer anderen Stelle aufstellen, um solche Fehlfunktionen zu vermeiden.
- Die mitgelieferten Batterien sind zur Funktionsprüfung gedacht und können eine begrenzte Lebensdauer haben. Wenn die Reichweite der Fernbedienung nachlässt, die alten Batterien durch neue ersetzen.

### **Vorsicht!**

Explosionsgefahr, wenn eine Batterie durch einen falschen Typ ersetzt wird;

- hohe oder niedrige extreme Temperaturen, denen eine Batterie während der Verwendung, Lage rung oder des Transports ausgesetzt sein kann;
- niedriger Luftdruck in großer Höhe;
- den Austausch einer Batterie durch einen falschen Typ, der eine Sicherung umgehen kann (z.B. bei einigen Lithium-Batterietypen);
- die Entsorgung einer Batterie in Feuer oder einem heißen Ofen, oder das mechanische Quetschen oder Schneiden einer Batterie;
- das Belassen einer Batterie in einer Umgebung mit extrem hohen Temperaturen, die zu einer Explosion oder dem Austreten brennbarer Flüssigkeiten oder Gase führen kann;
- eine Batterie, die einem extrem niedrigen Luftdruck ausgesetzt ist, der zu einer Explosion oder dem Austreten brennbarer Flüssigkeiten oder Gase führen kann.

### **1.19 Automatische Energiesparfunktion**

Das Radio ist mit einer automatischen Energiesparfunktion ausgestattet. Diese schaltet das Gerät innerhalb von 15 Minuten in den Standby-Modus, wenn die Wiedergabe mit einer sehr geringen Lautstärke erfolgt bzw. das Radio stummgeschaltet ist. Diese Einstellung kann nicht verändert werden.

### **EU-Konformitätserklärung**

Hiermit erklärt die JVCKENWOOD Corporation, dass der Funkanlagentyp CR-ST100S der Richtlinie 2014/53/EU entspricht. Der vollständige Text der EU-Konformitätserklärung ist unter der folgenden Internetadresse verfügbar:

http://www.kenwood.com/cs/eudoc/

### **Hersteller:**

JVCKENWOOD Corporation 3-12. Moriyacho, Kanagawa-ku, Yokohama-shi, Kanagawa 221-0022, JAPAN

### **Bevollmächtigter (EU):**

JVCKENWOOD EUROPE B.V. Amsterdamseweg 37, 1422 AC UITHOORN, THE NETHERLANDS

# **2. Inbetriebnahme**

### **2.1 Auspacken**

Packen Sie das Gerät vorsichtig aus und achten Sie darauf, dass alle Zubehörteile vorhanden sind:

- Infrarot Fernbedienung
- **Steckernetzteil**
- Bedienungsanleitung
- 2 x Batterie AAA/LR03
- Audiokabel 1.5 Meter 3.5mm Klinkenstecker

### **2.2 Anschließen**

- Schließen Sie das Steckernetzteil an das Radio und an die Netzsteckdose an.
- Öffnen Sie das Batteriefach der Fernbedienung und setzen Sie die Batterien polungsrichtig ein. Die vorgegebene Polarität (+/-) ist im Batteriefach gekennzeichnet.

### **2.3 DAB+ / UKW Teleskopantenne**

- 1. Entriegeln Sie vorsichtig die Antenne am linken Teil des Gehäuses.
- 2. Drehen Sie die Antenne nach oben und ziehen Sie alle Elemente komplett heraus.
- 3. Richten Sie die Antenne aus, um den besten Empfang zu erhalten.

### **2.4 Netzwerkverbindung**

Um Internetradio empfangen zu können, muss das Radio in ein Netzwerk integriert werden. Der Router muss dazu eingeschaltet sein und eine Internetverbindung bestehen. Stellen Sie dabei sicher, dass die WLAN-Verbindung des Routers aktiviert ist. Konsultieren Sie dazu auch die Bedienungsanleitung des Routers.

### **2.5 Fernbedienung**

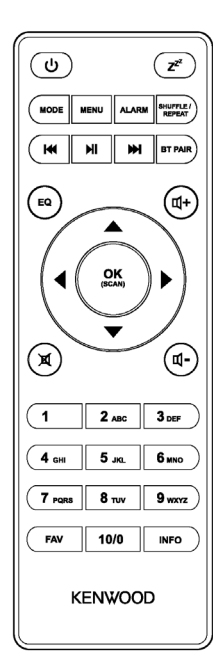

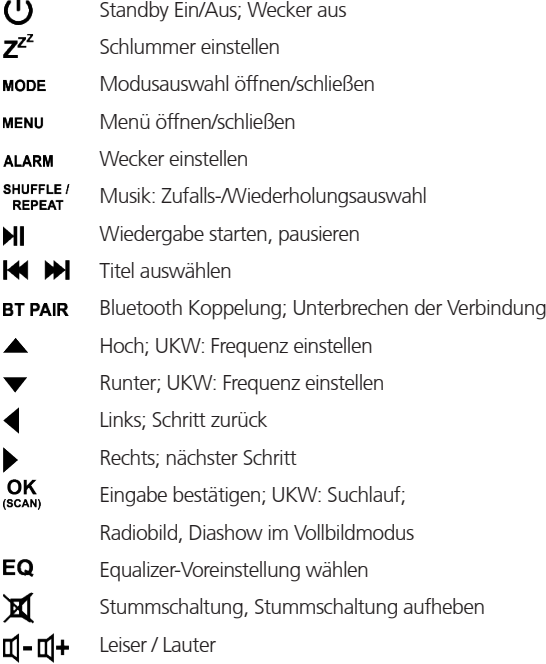

# **3. Komponenten und Funktionen**

- 1 Display
- 2 UKW / DAB+ Antenne
- 3 USB Anschluss
- 4 Anschluss Steckernetzteil
- 5 Line-Out Anschluss
- 6 Aux-In Anschluss

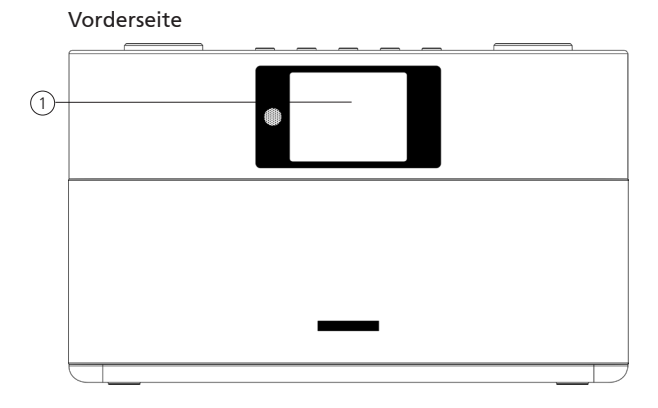

### Rückseite

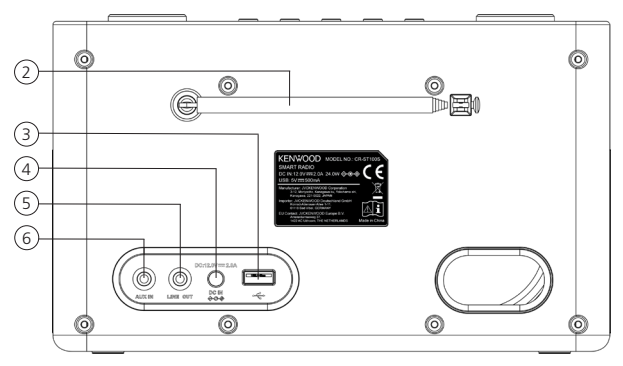

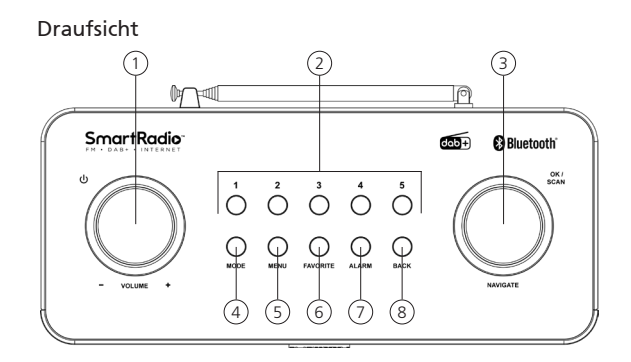

- 1 Lautstärke / Standby
- 2 Stationstasten (1 5)
- 3 Auswählen / Bestätigen
- 4 Modusauswahl
- 5 Menü
- 6 Favoriten (Speicherplätze)
- 7 Wecker
- 8 Zurück

### **3.1 Ein- / Ausschalten (Standby)**

Drücken Sie die **<Standby>** Taste auf der Fernbedienung oder am Gerät, um das Radio einzuschalten. Drücken Sie die Taste erneut, um das Gerät in den Standby-Modus zu versetzen. Um es vollständig auszuschalten, trennen Sie es von der Stromversorgung.

### **3.2 Navigieren in den Menüs**

Durch Drücken der Tasten **<Hoch/Runter/Links/Rechts>** auf der Fernbedienung können Sie in den Menüs navigieren. Ein Druck auf die Taste **<OK>** wird die Auswahl bestätigt. Diese Bedienschritte können auch am Gerät, mit dem Regler **<NAVIGATE>** vorgenommen werden. Drehen des Reglers navigiert durch die Menüs, die Bestätigung eines Menüpunktes erfolgt durch Drücken des Reglers.

### **3.3 Eingabe von Passwörtern, Suchtexten, etc.**

Wählen Sie mit **<Hoch/Runter/Links/Rechts>** die entsprechenden Zahlen und/oder Buchstaben einzeln aus und bestätigen Sie die jeweilige Auswahl durch Drücken von **<OK>**. Um eine fehlerhafte Eingabe zu korrigieren, gehen Sie bitte auf das Feld **<BKSP>** und bestätigen mit Taste **<OK>** auf der Fernbedienung. Dadurch wird die letzte Eingabe gelöscht. Verwenden Sie das Feld "ABBRECH.", um die Eingabe komplett abzubrechen. Ist Ihre Auswahl vollständig, so navigieren Sie bitte zum Feld **"OK"** und bestätigen Sie die Auswahl durch Drücken der Taste **<OK>**.

### **3.4 Lautstärke anpassen und "Mute"**

Durch Drücken der Tasten **<Lauter>** und **<Leiser>** auf der Fernbedienung, oder Drehen des **<VOLUME>**  Reglers am Gerät, können Sie die Lautstärke anpassen. Ein Druck auf die Taste **<Mute>** schaltet das Radio stumm. Ein weiterer Tastendruck stellt die ursprüngliche Lautstärke wieder her.

### **3.5 Zusätzliche Informationen**

Durch wiederholtes Drücken der Taste **<INFO>** können, je nach Quelle und Sender, zusätzliche Informationen angezeigt werden:

- Beschreibung
- Name des Senders, des aktuellen Programms, Inhalte, Themen, etc..
- Genre
- Es wird der Programmstil (Genre) des Senders angezeigt.
- Signalpegel und Signalfehler
- Bitrate
- Kanalinformation
- Heutiges Datum und aktuelle Uhrzeit

### **3.6 Einrichtungsassistent**

Beim ersten Start wird automatisch der Einrichtungsassistent (Setup Wizard) gestartet.

Der Einrichtungsassistent wird in englischer Sprache ausgeführt.

Sie können den Assistenten überspringen und später in deutscher Sprache erneut aufrufen.

### **3.7 Einstellung der Menüsprache**

Bei der ersten Inbetriebnahme werden alle verfügbaren Menüsprachen aufgelistet. Mit den Tasten **<HOCH/ RUNTER>** die gewünschte Sprache auswählen und mit **<OK>** bestätigen.

### **3.8 Start des Einrichtungsassistenten**

Für eine einfache und schnelle Erstinbetriebnahme (Einstellung von Zeit und Datum, Einrichtung der Internetverbindung, etc.) empfehlen wir Ihnen die Ausführung des Einrichtungsassistenten. Wählen Sie dazu bitte **"JA"** aus. Möchten Sie den Einrichtungsassistenten überspringen, wählen Sie **"NEIN"**.

Alle Einstellungen, die mithilfe des Einrichtungsassistenten erfolgen, können später auch einzeln über die Systemeinstellungen vorgenommen werden. Alternativ lässt sich der Einrichtungsassistent jederzeit erneut ausführen. Wählen Sie anschließend **"JA"** oder **"NEIN"**, um den Einrichtungsassistenten automatisch beim nächsten Start des Radios auszuführen bzw. nicht auszuführen. Danach befinden Sie sich um Hauptmenü.

**• Datum/Zeit**

12/24 Stundenformat

### **• Automatisches Update (Zeit & Datum)**

Update von DAB oder FM (empfohlen) Bei der automatischen Aktualisierung über das Radionetz FM/DAB/DAB+ werden Uhrzeit und Datum von den Sendeanstalten bereitgestellt. Bei einem Abgleich über diese Quellen wird selbst nach einem Stromausfall die Uhrzeit korrekt eingestellt werden. Somit können auch eingestellte Weckzeiten eingehalten werden.

**• Update von NET**

Bei Auswahl dieser Option werden Uhrzeit und Datum automatisch über die Internetverbindung eingestellt. Zusätzlich können die Zeitzone und Sommer-/Winterzeit angepasst werden.

**• Kein Update**

Uhrzeit und Datum müssen manuell eingestellt werden.

**• Netzwerkverbindung halten**

Im Kapitel **"Systemeinstellungen"** wird detaillierter auf die Netzwerkkonfiguration eingegangen.

# **4. Hauptmenü**

Das Hauptmenü beinhaltet die verschiedenen Audioquellen und Einstellmöglichkeiten:

- Internetradio
- Podcasts
- **Spotify**
- Musikabspieler (USB)
- $D\Delta R$
- FM
- Bluetooth
- Aux-In
- Schlummer
- Wecker
- Systemeinstellungen

Drücken Sie bei einer ausgewählten Audioquell die Taste **<MENU>** auf der Fernbedienung oder am Gerät, und wählen Sie **"Hauptmenü"** aus.

# **5. Internetradio**

Das Internetradio bietet eine riesige Auswahl an unterschiedlichsten Angeboten rund um die Welt. Dabei können Sie die Stationen auf vielfältige Weise selektieren. Wählen Sie dazu bitte im Hauptmenü die Quelle **"Internetradio"** aus.

### **5.1 Sendersuche**

Das Radio bietet verschiedene Möglichkeiten, nach gewünschten Sendern zu suchen. Navigieren Sie innerhalb der Menüpunkte und Optionen. Haben Sie den gewünschten Sender gefunden, so bestätigen Sie die Auswahl mit der Taste **<OK>**. Die Wiedergabe von Internetradio kann durch Drücken der Taste **<PLAY/PAUSE>** auf der Fernbedienung gestoppt werden. Ein weiterer Tastendruck lädt den Sender neu.

### **5.1.1 Suche nach Ländern und Regionen**

Um Sender aus bestimmten Kontinenten, Ländern und Regionen zu suchen, drücken Sie die Taste **<Menu>**, um die **"Senderliste"** aufzurufen. Bestätigen Sie die Auswahl. Wählen Sie das Menü "Länder" um ein Land oder eine Region auszuwählen.

### **5.1.2 Suche nach Genres**

Um Sender mit bestimmten Musikrichtungen oder Themen zu suchen, gehen Sie wie folgt vor: Drücken Sie die Taste **<Menu>**, um die **"Senderliste"** aufzurufen. Nach Bestätigung der Auswahl navigieren Sie zum Menü **"Entdecken"**. Nach der Bestätigung können Sie eine weitere Eingrenzung nach Herkunft oder Sprache der Sender vornehmen.

### **5.1.3 Suche nach Namen**

Wenn Sie den Namen des gewünschten Senders kennen, können Sie gezielt nach diesem suchen: Drücken Sie die Taste **<Menu>**, um die **"Senderliste"** aufzurufen. Nach Bestätigung der Auswahl navigieren Sie zum Menü **"Suche"**. Geben Sie in die Eingabemaske den vollständigen oder einen Teil des Sendernamens ein und wählen Sie das Feld **"OK"**, um die Suche zu starten. Sie erhalten eine Auflistung aller Sender, deren Namen den gesuchten Text beinhalten.

### **5.1.4 Populäre Sender**

Eine Auswahl der beliebtesten Sender erhalten Sie wie folgt:

Drücken Sie die Taste **<Menu>**, um die **"Senderliste"** aufzurufen. Nach Bestätigung der Auswahl navigieren Sie zum Menü "Populär", und wählen Sie den gewünschten Sender.

### **5.1.5 Lokale Sender**

Um gezielt nach Sendern aus dem Land des aktuellen Standorts des Radios zu suchen, gehen Sie bitte wie folgt vor:

Drücken Sie die Taste **<Menu>**, um die **"Senderliste"** aufzurufen. Nach Bestätigung der Auswahl navigieren Sie zum Menü mit dem Ländernamen des aktuellen Standorts (z.B. **"Deutschland"**).

Innerhalb dieser lokalen Eingrenzung können Sie zusätzlich nach Genres, lokalen oder populären Sendern suchen.

### **5.2 Favoriten (Speicherplätze)**

Zur Speicherung Ihrer Lieblingssender stehen 20 Speicherplätze (Favoriten) zur Verfügung. Diese Favoriten können Sie beliebig mit Sendern aus den Quellen "Internetradio" und "Podcasts" belegen.

### **5.2.1 Speichern von Sendern auf den Direktwahltasten 1-5 am Radio:**

Am Radio können Sie die Speicherplätze 1 – 5 mittels der Zifferntasten belegen. Wählen Sie dazu den gewünschten Sender aus und drücken eine Zifferntaste bis "Gespeichert" im Display erscheint. Die Speicherplätze können durch einen kurzen Tastendruck aufgerufen werden.

### **5.2.2 Speichern von Sendern mit der Fernbedienung:**

Die Speicherplätze 1 –10 können mittels der Zifferntasten auf der Fernbedienung belegt werden. Wählen Sie dazu den gewünschten Sender aus und drücken eine Zifferntaste auf der Fernbedienung, bis **"Gespeichert"** im Display erscheint. Die Speicherplätze können nun durch einen kurzen Tastendruck über die Fernbedienung aufgerufen werden.

### **5.2.3 Speichern von Sendern auf den Speicherplätzen 11 - 20:**

Wählen Sie den gewünschten Sender aus und halten Sie die Taste **<FAVORITE>** am Radio oder **<FAV>** auf der Fernbedienung gedrückt. Wählen Sie nun aus der Liste der Senderspeicher einen Speicherplatz aus und bestätigen Sie die Auswahl mit der Taste **<NAVIGATE>** am Radio. Im Display erscheint **"Gespeichert"**. Die Senderliste können Sie bequem durch kurzes Drücken der Favoritentasten am Radio oder an der Fernbedienung aufrufen. Verwenden Sie die Tasten **<HOCH/RUNTER>** oder den **<NAVIGATE>** Regler zur Auswahl eines Senders und drücken Sie **<OK>** zur Bestätigung.

**Hinweis:** Die Speicherplätze können nicht gelöscht, sondern nur mit anderen Sendern überschrieben werden.

# **6. Podcasts**

Podcasts sind abrufbare Beiträge zu verschiedenen Themen, z.B. Infosendungen, Nachrichten und vieles mehr. Ähnlich wie bei Internetradio, besteht hier die Möglichkeit, Podcasts zu filtern oder in der gesamten Datenbank nach einem Podcast zu suchen. Wählen Sie dazu bitte im Hauptmenü die Quelle "Podcasts" aus.

### **6.1 Suchen von Podcasts**

Das Radio bietet verschiedene Möglichkeiten, nach Podcasts zu suchen.

Navigieren Sie innerhalb der Menüpunkte und Optionen. Haben Sie den gewünschten Podcast gefunden, so bestätigen Sie die Auswahl mit der Taste **<OK>**. Die Wiedergabe von Podcasts kann durch Drücken der Taste **<PLAY/PAUSE>** auf der Fernbedienung pausiert und wieder gestartet werden. Durch dauerhaftes Drücken der Tasten **<TITELSPRUNG>** kann innerhalb des Podcasts mit zunehmender Geschwindigkeit (max. 32 fach) vor- und zurückgespult werden. Ein kurzer Tastendruck auf **<TITELSPRUNG RÜCKWÄRTS>** springt zum Anfang des Podcasts.

### **6.1.1 Suche nach Ländern und Regionen**

Um Podcasts aus bestimmten Kontinenten, Ländern und Regionen zu suchen, drücken Sie die Taste **<Menu>**, um die **"Podcastliste"** aufzurufen. Bestätigen Sie die Auswahl. Wählen Sie das Menü "Länder" um ein Land oder eine Region auszuwählen.

### **6.1.2 Suche nach Genres**

Um Podcasts mit bestimmten Inhalten oder Themen zu suchen, gehen Sie wie folgt vor: Drücken Sie die Taste **<Menu>**, um die **"Podcastliste"** aufzurufen. Nach Bestätigung der Auswahl navigieren Sie zum Menü "Entdecken". Nach der Bestätigung können Sie eine weitere Eingrenzung nach Herkunft oder Sprache der Podcasts vornehmen.

### **6.1.3 Suche nach Namen**

Wenn Sie den Namen des gewünschten Podcasts kennen, können Sie gezielt nach diesem suchen: Drücken Sie die Taste **<Menu>**, um die **"Podcastliste"** aufzurufen. Nach Bestätigung der Auswahl navigieren Sie zum Menü **"Suche"**. Geben Sie in die Eingabemaske den vollständigen oder einen Teil des Podcastnamens ein und wählen Sie das Feld "OK", um die Suche zu starten. Sie erhalten eine Auflistung aller Podcast oder Episoden, deren Namen den gesuchten Text beinhalten.

### **6.1.4 Populäre Podcasts**

Um gezielt nach populären Podcasts aus dem Land des aktuellen Standorts des Radios zu suchen, gehen Sie bitte wie folgt vor:

Drücken Sie die Taste **<Menu>**, um die **"Podcastliste"** aufzurufen. Nach Bestätigung der Auswahl navigieren Sie zum Menü mit dem Ländernamen des aktuellen Standorts (z.B. **"Deutschland"**). Innerhalb dieser lokalen Eingrenzung können Sie zusätzlich nach Genres, lokalen oder populären Podcasts suchen.

### **6.2 Favoriten (Speicherplätze)**

Zur Speicherung von Podcasts stehen 20 Speicherplätze (Favoriten) zur Verfügung. Diese Favoriten können Sie beliebig mit Sendern aus den Quellen "Internetradio" und "Podcasts" belegen.

### **6.2.1 Speichern von Podcasts auf den Direktwahltasten 1-5 am Radio:**

Am Radio können Sie die Speicherplätze 1 – 5 mittels der Zifferntasten belegen. Wählen Sie dazu den gewünschten Podcast aus und drücken eine Zifferntaste bis **"Gespeichert"** im Display erscheint. Die Speicherplätze können durch einen kurzen Tastendruck aufgerufen werden.

### **6.2.2 Speichern von Podcasts mit der Fernbedienung:**

Die Speicherplätze 1 –10 können mittels der Zifferntasten auf der Fernbedienung belegt werden. Wählen Sie dazu den gewünschten Podcast aus und drücken eine Zifferntaste auf der Fernbedienung, bis **"Gespeichert"** im Display erscheint. Die Speicherplätze können nun durch einen kurzen Tastendruck über die Fernbedienung aufgerufen werden.

### **6.2.3 Speichern von Podcasts auf den Speicherplätzen 11 - 20:**

Wählen Sie den gewünschten Podcast aus und halten Sie die Taste **<FAVORITE>** am Radio oder **<FAV>** auf der Fernbedienung gedrückt. Wählen Sie nun aus der Liste der Senderspeicher einen Speicherplatz aus und bestätigen Sie die Auswahl mit der Taste **<NAVIGATE>** am Radio. Im Display erscheint **"Gespeichert"**. Die Speicherplätze können Sie bequem durch kurzes Drücken Taste **<FAVORITE>** am Radio oder **<FAV>** auf der Fernbedienung aufrufen. Verwenden Sie die Tasten **<HOCH/RUNTER>** oder den **<NAVIGATE>** Regler zur Auswahl eines Podcasts und drücken Sie **<OK>** zur Bestätigung.

**Hinweis:** Die Speicherplätze können nicht gelöscht, sondern nur mit anderen Podcasts überschrieben werden.

# **7. Spotify**

Verwende dein Smartphone, Tablet oder deinen Computer als Fernbedienung für Spotify. Auf spotify.com/ connect erfährst du mehr. Die Spotify-Software unterliegt Drittanbieter-Lizenzen, die unter der folgenden Adresse aufgerufen werden können: www.spotify.com/connect/third-party-licenses

Installieren Sie die Spotify-App auf Ihrem Android-/iOS-Gerät. Diese können Sie im Play Store oder aus dem Apple App Store herunterladen. Nach der Installation starten Sie die App und melden sich mit Ihren Zugangsdaten an bzw. registrieren sich. Das Radio und das Android-/ iOS-Gerät mit der Spotify- App müssen sich im selben Netzwerk befinden.

### **7.1 Benutzung**

Wählen Sie bitte im Hauptmenü die Quelle **"Spotify"** aus, und starten Sie wie gewohnt die Wiedergabe von Spotify auf Ihrem Smartphone. Am unteren Bildschirmrand des Telefons wird das Spotfiy Connect-Logo sowie **"Verfügbare Geräte"** angezeigt. Drücken Sie auf **"Verfügbare Geräte"** um eine Liste mit den im Netzwerk verfügbaren Geräten anzuzeigen. Wählen Sie nun **"KENWOOD CR-ST100S"** aus, und die Wiedergabe erfolgt über das Radio. Eine erfolgreiche Verbindung wird durch grüne Schrift angezeigt. Nach erfolgreicher Erstverbindung können Sie das Smartphone auch wie folgt mit dem Radio verbinden: Wählen Sie im Hauptmenü die Quelle **"Spotify"** und drücken Sie **<OK>**. Im Display erscheint nun **"Press Play …"**. Durch Drücken der Taste **<Play/Pause>** auf der Fernbedienung wird die Verbindung hergestellt und die Wiedergabe der aktuellen Playlist gestartet. Über die Fernbedienung kann auch zwischen den Titeln der aktuellen Liste gesprungen werden.

### **7.2 Favoriten (Speicherplätze)**

Zur Speicherung von Playlisten stehen 10 Speicherplätze (Favoriten) zur Verfügung.

### **7.2.1 Speichern von Playlisten auf den Direktwahltasten 1-5 am Radio:**

Am Radio können Sie die Speicherplätze 1 – 5 mittels der Zifferntasten belegen. Wählen Sie dazu die gewünschte Playlist aus und drücken eine Zifferntaste bis **"Gespeichert"** im Display erscheint. Die Speicherplätze können durch einen kurzen Tastendruck aufgerufen werden.

### **7.2.2 Speichern von Playlisten mit der Fernbedienung:**

Die Speicherplätze 1 –10 können mittels der Zifferntasten auf der Fernbedienung belegt werden. Wählen Sie dazu die gewünschte Playlist aus und drücken eine Zifferntaste auf der Fernbedienung, bis **"Gespeichert"** im Display erscheint. Die Speicherplätze können nun durch einen kurzen Tastendruck über die Fernbedienung aufgerufen werden. Es können auch einzelne Titel, die nicht in Playlisten vorhanden sind, abgespeichert werden.

**Hinweis:** Die Speicherplätze können nicht gelöscht, sondern nur mit anderen Playlisten/Titeln überschrieben werden.

# **8. USB-Abspieler**

Über diese Quelle können Sie MP3-Dateien (16Bit/48kHz) von einem USB-Stick abspielen. Wählen Sie dazu bitte im Hauptmenü die Ouelle **"USB"** aus.

Beim Einstecken eines USB-Sticks bestätigen Sie bitte "**USB Disk eingesteckt** – **Ordner öffnen?"** mit **"JA"**. Das Display zeigt danach die verfügbaren Dateien und Ordner an. Wählen Sie an dieser Stelle **"NEIN"**, so wird wieder auf die zuletzt gewählte Audioquelle oder das zuletzt benutzte Menü geschaltet.

### **8.1 Abspielen von MP3-Dateien**

Wählen Sie den gewünschten Ordner oder Titel aus dem Menü aus, die Musikwiedergabe wird mit der Taste **<OK>** gestartet. Über die Tasten **<HOCH/RUNTER/LINKS/RECHTS>** können Sie in den Ordnerstrukturen navigieren. Mit der Taste **<PLAY/PAUSE>** wird die Wiedergabe pausiert und fortgesetzt. Durch dauerhaftes Drücken der Tasten **<TITELSPRUNG>** kann innerhalb des Titels mit zunehmender Geschwindigkeit (max. 32-fach) vor- und zurückgespult werden. Durch einen kurzen Tastendruck auf **<TITELSPRUNG RÜCK-WÄRTS>** gelangt man zum Anfang des Titels oder zum vorherigen Titel.

### **8.2 Zufallswiedergabe und Wiederholung**

Um MP3-Dateien in einem Ordner in zufälliger Reihen wiederzugeben, oder die Wiedergabe der Dateien zu wiederholen, gehen Sie bitte wie folgt vor:

Drücken Sie die Taste **<MENU>**, und wählen Sie **"Wiederholen"** und/oder **"Shuffle"** aus. Mit der Taste **<OK>** werden die Funktionen jeweils ein- oder ausgeschaltet. Alternativ können Sie auch die Taste **<SHUFF-LE/REPEAT>** auf der Fernbedienung dazu verwenden. Durch wiederholtes Drücken werden die Funktionen wie folgt aktiviert:

**1 x drücken: Wiederholung / 2 x drücken: Zufallswiedergabe**

**3 x drücken: Wiederholung und Zufallswiedergabe / 4 x drücken: Beide Funktionen aus**

### **8.3 Playlist**

Sie haben die Möglichkeit eine Playlist für Ihre MP3-Dateien zu erstellen. Dazu stehen 200 Speicherplätze zur Verfügung. Um einen Titel in der Playlist zu speichern, drücken Sie in der Titelübersicht die Taste **<OK>** so lang, bis im Display **"Zur Playlist hinzugefügt"** erscheint. Der Titel ist nun in der Playlist gespeichert. Zum Abspielen der Liste drücken Sie die Taste **<MENU>**, wählen **"Playlist"** aus und bestätigen den gewünschten Titel.

Die Funktionen Zufallswiedergabe und Wiederholung sind ebenfalls verfügbar.

Sie können die aktuelle Playlist löschen, indem Sie im **"Menü"** die Funktion **"Playlist leeren"** ausführen. Wenn Sie "Alle Playlist-Einträge löschen?" mit "JA" bestätigen, wird die Liste gelöscht. Einzelne Titel können nicht aus der Playlist entfernt werden

**Hinweis:** Stehen in der Playlist Titel, die nicht auf dem aktuellen USB-Stick vorhanden sind, so wird die Wiedergabe mit der Fehlermeldung **"Kann ausgew. Medium nicht öffnen"** abgebrochen. Drücken Sie danach die Taste **<MENU>**, um die Fehlermeldung zu löschen. Erstellen Sie eine neue Playlist.

# **9. Digitalradio DAB+**

Um das digitale Radio DAB+ zu empfangen, schalten Sie bitte im Hauptmenü auf die Quelle "DAB Radio". Beim erstmaligen Umschalten wird ein automatischer Sendersuchlauf gestartet. Im Display erscheint "Such**lauf"**, die Anzahl der bisher gefundenen Sender und ein entsprechender Fortschrittsbalken. Einige Sender bieten Zusatzinformationen als sogenannte Slideshow an.

Um diese großformatig auf dem Display des Radios anzuzeigen, drücken Sie die Taste **<OK>** auf der Fernbedienung oder am Radio. Ein erneuter Tastendruck schaltet die Anzeige wieder zurück.

### **9.1 Sendersuchlauf**

Um nach empfangbaren Sendern zu suchen, können Sie einen automatischen Suchlauf starten. Rufen Sie dazu mit der Taste **<MENU>** das Menü auf und wählen Sie **"Vollständiger Suchlauf"**. Im Display erscheint **"Suchlauf"**, die Anzahl der bisher gefundenen Sender und ein entsprechender Fortschrittsbalken. Danach sind die Sender in alphabetischer Reihe abgespeichert.

Sender, die bei einem vorherigen Suchlauf gefunden wurden, aber aktuell nicht zu empfangen sind, werden in der Senderliste mit einem "?" vor dem Sendernamen dargestellt.

### **9.2 Manuell einstellen**

Sie können Ensembles auch manuell einstellen. Rufen Sie dazu mit der Taste **<MENU>** das Menü auf und wählen **"Manuell einstellen"** aus. Danach den gewünschten Kanal auswählen und mit **<OK>** bestätigen. Nun werden Informationen zum Ensemble und die Signalstärke angezeigt. Ein weiterer Tastendruck auf **<OK>** speichert die entsprechenden Sender in der Liste.

### **9.3 Senderliste**

Drücken Sie die Taste **<MENU>** und bestätigen Sie "Senderliste" mit **<OK>**. Verwenden Sie die Tasten **<HOCH/RUNTER>** oder den **<NAVIGATE>** Regler zur Auswahl eines Senders und drücken Sie **<OK>** zur Bestätigung. Das Gerät beginnt automatisch mit der Wiedergabe.

**Hinweis:** Die Empfangsqualität eines Senders ist von Faktoren wie Wetter, Aufstellungsort und Antennenausrichtung abhängig. Sollte ein Sender aus der Senderliste nicht empfangbar sein, verändern Sie die Ausrichtung der Antenne oder den Aufstellort des Radios. Nicht mehr empfangbare Sender können aus der Senderliste entfernt werden.

### **9.4 Nicht (mehr) empfangbare Sender löschen**

Sender, die nicht mehr empfangen werden können, lassen sich aus der Liste löschen. Drücken Sie dazu die Taste **<MENU>** und wählen **"Ungültige löschen"** aus. Wählen Sie bei **"Entferne ungültige Sender. OK?" "JA"** aus, und diese Sender werden gelöscht. Auswählen von **"NEIN"** bringt Sie wieder in das Menü, ohne die Sender zu löschen.

### **9.5 Favoriten (Speicherplätze)**

Zur Speicherung von DAB+ Sendern stehen 20 Speicherplätze (Favoriten) zur Verfügung.

### **9.5.1 Speichern von DAB+ Sendern auf den Direktwahltasten 1-5 am Radio:**

Am Radio können Sie die Speicherplätze 1 – 5 mittels der Zifferntasten belegen. Wählen Sie dazu den gewünschten Sender aus und drücken eine Zifferntaste bis **"Gespeichert"** im Display erscheint. Die Speicherplätze können durch einen kurzen Tastendruck aufgerufen werden.

### **9.5.2 Speichern von DAB+ Sendern mit der Fernbedienung:**

Die Speicherplätze 1 –10 können mittels der Zifferntasten auf der Fernbedienung belegt werden. Wählen Sie dazu den gewünschten Sender aus und drücken eine Zifferntaste auf der Fernbedienung, bis **"Gespeichert"** im Display erscheint. Die Speicherplätze können nun durch einen kurzen Tastendruck über die Fernbedienung aufgerufen werden.

### **9.5.3 Speichern von DAB+ Sendern auf den Speicherplätzen 11 - 20:**

Wählen Sie den gewünschten Sender aus und halten Sie die Taste **<FAVORITE>** am Radio oder **<FAV>** auf der Fernbedienung gedrückt. Wählen Sie nun aus der Liste der Senderspeicher einen Speicherplatz aus und bestätigen Sie die Auswahl mit der Taste **<NAVIGATE>** am Radio. Im Display erscheint **"Gespeichert"**. Die Speicherplätze können Sie bequem durch kurzes Drücken Taste **<FAVORITE>** am Radio oder **<FAV>** auf der Fernbedienung aufrufen. Verwenden Sie die Tasten **<HOCH/RUNTER>** oder den **<NAVIGATE>** Regler zur Auswahl eines Senders und drücken Sie **<OK>** zur Bestätigung.

**Hinweis:** Die Speicherplätze können nicht gelöscht, sondern nur mit anderen Sendern überschrieben werden.

### **9.6 DRC (Dynamic Range Control)**

Manche DAB+ Sender unterstützen DRC, welches den Unterschied zwischen lauten und leisten Tönen reduziert. Folgende Einstellungen sind möglich:

### **DRC hoch:**

Starke Kompression der unterschiedlichen Lautstärken. Die Dynamik wird stark vermindert.

### **DRC tief:**

Niedrige Kompression, ohne große Verminderung der Dynamik

### **DRC aus:**

Es erfolgt keine Kompression

Um die Einstellungen vorzunehmen, gehen Sie wie folgt vor:

Drücken Sie die Taste **<MENU>** und wählen Sie **"DRC"** aus. Im folgenden Menü lassen sich die Einstellungen für DRC ändern. Die aktuelle Einstellung wird durch **"\*"** angezeigt.

### **9.7 Senderreihenfolge**

Standardmäßig sortiert das Radio die Sender in alphabetischer Reihenfolge. Die Sender können aber auch nach Ensembles sortiert werden.

Um die Einstellungen vorzunehmen, gehen Sie wie folgt vor:

Drücken Sie die Taste **<MENU>** und wählen Sie **"Senderreihenfolge"** aus. Im folgenden Menü lassen sich die Einstellungen ändern. Die aktuelle Einstellung wird durch **"\*"** angezeigt.sich die Einstellungen ändern. Die aktuelle Einstellung wird durch **"\*"** angezeigt.

# **10. UKW Radio**

Wählen Sie im Hauptmenü "FM RADIO" aus, um auf UKW Empfang zu schalten.

### **10.1 Sendersuchlauf**

Sie können automatisch nach UKW-Sendern suchen lassen. Um den automatischen Sendersuchlauf zu starten drücken Sie bitte die Taste **<OK>** auf der Fernbedienung oder am Radio. Der Suchlauf stoppt beim nächsten gefundenen Sender und beginnt mit dem Abspielen.

### **10.2 Suchlauf-Einstellungen**

Mit dieser Funktion können Sie festlegen, ob nur Sender mit starkem Empfangssignal berücksichtigt werden. Drücken Sie dazu die Taste **<MENU>**, und wählen Sie **"Suchlauf-Einstellung"** aus. Im nachfolgenden Menü **"FM-Stations Scan"** können Sie nun die Frage **"Nur kräftige Sender"** mit **"JA"** oder **"NEIN"** beantworten. Die aktuelle Einstellung wird durch **"\*"** gekennzeichnet.

### **10.3 Audio-Einstellungen**

Bei Sendern mit schwachem Empfang kann durch Umstellen auf Mono-Empfang eine leichte Qualitätsverbesserung erzielt werden. Drücken Sie dazu die Taste **<MENU>**, und wählen Sie **"Audio-Einstellung"** aus. Im nachfolgenden Menü **"FM Empfang schw."** können Sie nun die Frage **"Nur Mono"** mit **"JA"** oder **"NEIN"** beantworten. Die aktuelle Einstellung wird durch **"\*"** gekennzeichnet.

### **10.4 Favoriten (Speicherplätze)**

Zur Speicherung von UKW Sendern stehen 20 Speicherplätze (Favoriten) zur Verfügung.

### **10.4.1 Speichern von UKW Sendern auf den Direktwahltasten 1-5 am Radio:**

Am Radio können Sie die Speicherplätze 1 – 5 mittels der Zifferntasten belegen. Wählen Sie dazu den gewünschten Sender aus und drücken eine Zifferntaste bis **"Gespeichert"** im Display erscheint. Die Speicherplätze können durch einen kurzen Tastendruck aufgerufen werden.

### **10.4.2 Speichern von UKW Sendern mit der Fernbedienung:**

Die Speicherplätze 1 –10 können mittels der Zifferntasten auf der Fernbedienung belegt werden. Wählen Sie dazu den gewünschten Sender aus und drücken eine Zifferntaste auf der Fernbedienung, bis **"Gespeichert"** im Display erscheint. Die Speicherplätze können nun durch einen kurzen Tastendruck über die Fernbedienung aufgerufen werden.

### **10.4.3 Speichern von UKW Sendern auf den Speicherplätzen 11 - 20:**

Wählen Sie den gewünschten Sender aus und halten Sie die Taste **<FAVORITE>** am Radio oder **<FAV>** auf der Fernbedienung gedrückt. Wählen Sie nun aus der Liste der Senderspeicher einen Speicherplatz aus und bestätigen Sie die Auswahl mit der Taste **<NAVIGATE>** am Radio. Im Display erscheint **"Gespeichert"**. Die Speicherplätze können Sie bequem durch kurzes Drücken Taste **<FAVORITE>** am Radio oder **<FAV>** auf der Fernbedienung aufrufen. Verwenden Sie die Tasten **<HOCH/RUNTER>** oder den **<NAVIGATE>** Regler zur Auswahl eines Senders, und drücken Sie **<OK>** zur Bestätigung.

**Hinweis:** Die Speicherplätze können nicht gelöscht, sondern nur mit anderen Sendern überschrieben werden.

# **11. Bluetooth Audio**

Die BLUETOOTH-Funktion erlaubt die drahtlose Übertragung von Musikdateien (Audio Streaming) an das Radio. Es können Smartphones, Tablets oder ähnliche Geräte gekoppelt werden. Wählen Sie dazu im Hauptmenü die Quelle **..Bluetooth Audio**" aus.

### **11.1 Erstmaliges koppeln von Bluetooth-Geräten (Pairing)**

Vergewissern Sie sich, dass das zu koppelnde Endgerät eingeschaltet und Bluetooth aktiviert ist. Wählen Sie im Hauptmenü die Quelle **"Bluetooth Audio"** aus. Im Display erscheint **"Bluetooth erkennbar"**. Öffnen Sie jetzt die Bluetooth-Einstellungen auf dem zu koppelnden Endgerät und starten dort die Suche nach verfügbaren Bluetooth-Geräten. Wählen Sie **"KENWOOD CR-ST100S"** aus, und starten Sie den Koppelungsvorgang. Nach erfolgreichem Pairing erscheint im Display **"Verbunden"**. Jetzt kann die Musikwiedergabe über das Endgerät gesteuert werden. Verwenden Sie dazu die Musik-App Ihrer Wahl.

Eine grundlegende Bedienung von Wiedergabe/Pause und Titelsprung vorwärts/rückwärts ist über die entsprechenden Tasten auf der Fernbedienung möglich.

Hinweis: Manche Endgeräte verlangen bei der Koppelung einen PIN-Code, geben Sie dann "0000" ein.

### **11.2 Automatische Verbindung nach bereits erfolgter Koppelung**

Wenn von der Quelle **"Bluetooth Audio"** umgeschaltet oder das Radio ausgeschaltet wird, so erfolgt eine Trennung der Bluetooth-Verbindung. Wird das Radio wieder eingeschaltet oder auf die Quelle **"Bluetooth Audio"** zurückgeschaltet, erfolgt eine automatische Verbindung.

**Hinweis:** Sollte eine automatische Verbindung nicht möglich sein, so gehen Sie bitte wie folgt vor:

Drücken Sie die Taste **<MENU>** und wählen **"Details anzeigen"** aus. Anschließend öffnen Sie die **"Liste der gekoppelten Geräte"**, um das gewünschte Endgerät auszuwählen und zu koppeln. Durch Drücken der Taste <OK> wird die Verbindung hergestellt und es erscheint kurz "Verbunden" im Display.

### **11.3 Ein weiteres Endgerät koppeln**

Um ein weiteres Endgerät mit dem Radio zu koppeln, drücken Sie bitte die Taste **<MENU>** und wählen **"Bluetooth einrichten"** aus. Dadurch wird die aktuelle Verbindung getrennt.

Gehen Sie nun wie beim erstmaligen koppeln eines Endgerätes vor. Danach ist auch dieses Endgerät in der Liste der gekoppelten Geräte gespeichert und kann über das entsprechende Menü (siehe oben) angewählt werden. Es können maximal 8 Geräte gespeichert werden.

### **11.4 Unterbrechen der Bluetooth-Verbindung**

Möchten Sie die Verbindung zu einem gekoppelten Gerät unterbrechen, so drücken Sie bitte für 2 Sekunden die Taste **<BT PAIR>** auf der Fernbedienung. Das Radio schaltet dann wieder in den Koppelungsmodus.

# **12. Analoge Anschlüsse**

### **12.1 Aux-In**

Zur Wiedergabe von Musik können an den Aux-In Anschluss externe Gerät, wie z.B. MP3-Player, DVD-Player oder Spielekonsolen angeschlossen werden. Wählen Sie dazu bitte im Hauptmenü die Quelle **"Aux-In"** aus.

### **12.2 Line-Out**

Über diesen analogen Audioausgang können Sie das Radio zum Beispiel an einen externen Verstärker anschließen. Die Lautstärke des Radios kann dabei komplett heruntergeregelt werden, dies hat keinen Einfluss auf die Wiedergabelautstärke des externen Verstärkers. Das entsprechende Anschlusskabel ist im Lieferumfang enthalten.

**Hinweis:** Schalten Sie das Radio aus, bevor Sie ein externes Gerät daran anschließen.

# **13. Schlummer**

Mit dieser Funktion können Sie das Radio nach einer festgelegten Zeitspanne automatisch in den Standby-Modus schalten. Sie können dabei zwischen 15, 30, 45 oder 60 Minuten wählen, **"Schlummer aus"** löscht die vorher eingestellte Zeitspanne. Drücken Sie dazu bei gewählter Audio-Quelle die Taste **<MENU>** und wählen Sie "Hauptmenü". Anschließend mit den Tasten **<HOCH>** oder **<RUNTER>** im Menü navigieren und **"Schlummer"** auswählen. Mittels der Tasten **<HOCH>** oder **<RUNTER>** im Menü **"Schlummerzeit einstellen"** die gewünschte Zeitspanne auswählen und mit der Taste **<OK>** bestätigen. Mit der Taste **<MENU>** die Menüs wieder verlassen. Zum Einstellen der Zeitspanne können Sie alternativ auch die Taste **<ZZZ>** auf der Fernbedienung verwenden.

Die verbleibende Restzeit wird im Display links unten, mit rückwärtslaufenden Minuten, angezeigt.

# **14. Wecker**

Dieses Radio verfügt über 2 individuell einstellbare Weckzeiten. Drücken Sie die Taste **<ALARM>** auf der Fernbedienung und wählen Sie "Wecker 1" oder "Wecker 2" um die Einstellungen vorzunehmen. Alternativ können Sie den Wecker auch über das Hauptmenü aufrufen. Zusätzlich ist eine Einstellung am Radio mit der Taste **<ALARM>** und dem Regler **<NAVIGATE>** möglich. Im Standby-Modus können die gespeicherten Wecker der Taste **<ALARM>** aktiviert und deaktiviert werden. Folgende Optionen stehen zur Programmierung des Weckers zur Verfügung:

### **14.1 Aktiviert:**

Wählen Sie hier aus, an welchen Tagen der Wecker aktiviert werden soll. Zur Verfügung steht folgende Auswahl: **Aus / Täglich / Einmal / Wochenende / Wochentags** Wählen Sie **"Aus"**, um einen aktivierten Wecker zu deaktivieren.

### **14.2 Uhrzeit:**

Stellen Sie mit den Tasten **<HOCH>** oder **<RUNTER>** zuerst die Stunden und nach Drücken der Taste **<OK>** dann die Minuten der Weckzeit ein.

### **14.3 Modus:**

Hier stellen Sie die Audioquelle ein, mit der geweckt werden soll. Zur Verfügung steht folgende Auswahl: **Summer / Internetradio / DAB / FM**

### **14.4 Programm:**

Hier wird der Sender festgelegt, mit dem geweckt werden soll. Zur Verfügung stehen hier der zuletzt gehörte Sender oder die in den Favoriten gespeicherten Stationen. Gilt nicht für den Modus Summer.

### **14.5 Lautstärke:**

Stellen Sie hier die gewünschte Wecklautstärke ein.

### **14.6 Speichern:**

Haben Sie alle Einstellungen vorgenommen, drücken Sie bitte die Taste **<OK>** zum Speichern der Einstellungen.

Ein aktivierter Wecker wird mit einem Weckersymbol und der Nummer des aktiven Weckers links unten im Display angezeigt. Im Standby-Modus sehen Sie zusätzlich auch noch die eingestellte Weckzeit.

### **14.7 Ausschalten des Weckers nach dem Wecken**

Zum Ausschalten des Weckers bis zum nächsten Weckzyklus drücken Sie bitte die Taste **<Standby>** am Gerät oder auf der Fernbedienung, im Display erscheint kurz **"Alarm aus"**. Möchten Sie die Weckfunktion nur für einige Minuten unterbrechen (Snooze), so können Sie jede andere Taste verwenden. Die Weckverzögerung wird durch Tastendruck in den Schritten 5, 10, 15 und 30 Minuten eingestellt und kann auch immer wieder verlängert werden. Das Radio schaltet nach kurzer Zeit automatisch wieder in **"Standby"** und die Restzeit bis zum erneuten Wecken wird neben dem blinkenden Weckersymbol angezeigt. **Hinweis:** Bei Stromausfall bleiben die gespeicherten Weckzeiten erhalten.

# **15. Systemeinstellungen**

In den Systemeinstellungen können Sie die Einstellungen des Radios ändern und wichtige Informationen über das Radio abrufen.

### **15.1 Equalizer**

Mit dem Equalizer können Sie den Klang des Radios nach Ihren Wünschen anpassen. Sie können dazu aus vorkonfigurierten Einstellungen auswählen, oder ein eigenes Profil erstellen. Gehen Sie dazu bitte wie folgt vor:

Drücken Sie die Taste **<MENU>**, und wählen Sie erst **"Systemeinstellungen"** und danach **"Equalizer"**  aus. Mit den Tasten **<HOCH>** oder **<RUNTER>** können Sie ein Klangprofil auswählen und danach mit **<OK>** bestätigen. Es stehen folgende Profile zur Verfügung:

### **Normal / Mittig / Jazz / Rock / Soundtrack / Klassik / Pop / Nachrichten / Mein EQ**

### Einrichten von "Mein EQ":

Dazu bitte zu "Meine EQ-Einstellungen" navigieren und mit <OK> bestätigen. Im nachfolgenden Menü können nun "Bass" und "Höhen" eingestellt werden. Bestätigen Sie die Menüs "Bass" oder "Höhen" mit der Taste **<OK>**, und nehmen Sie die entsprechenden Einstellungen mit den Tasten **<LINKS>** oder **<RECHTS>** vor und bestätigen diese mit der Taste **<OK>**. Alternativ können diese Einstellungen auch mit den **<NAVIGATE>** Regler vorgenommen werden. Das aktive Klangprofil wird mit **"\*"** gekennzeichnet.

# **15.2 Interneteinstellungen**

### **15.2.1 Netzwerkassistent**

Der Netzwerkassistent hilft beim Verbinden des Radios mit dem Internet. Um ihn aufzurufen, gehen Sie bitte wie folgt vor:

Wählen Sie im Menü **"Systemeinstellungen"** die **"Interneteinstellungen"** aus und bestätigen danach **"Netzwerkassistent"**. Das Radio startet nun einen Suchlauf nach verfügbaren WLAN-Verbindungen und listet diese im Anschluss auf. Mit den Tasten **<HOCH>** oder **<RUNTER>** sowie dem **<NAVIGATE>** Regler können die verschiedenen Netzwerke auswählt werden. Am Ende der Liste gibt es die Möglichkeit "[Neuer **Suchlauf]"** oder **"[Manuelle Konfig]"** auszuwählen.

### **15.2.2 Drahtlose Netzwerkverbindung (WLAN)**

Abhängig vom Netzwerk haben Sie verschiedene Optionen zur Auswahl, um die Verbindung mit dem Netzwerk herzustellen. Netzwerke, welche eine WPS-Verbindung (Wi-Fi Protected Setup) unterstützen, werden in der Liste durch die vorangestellte Bezeichnung "[WPS ...]" gekennzeichnet. Bei anderen Verbindungen handelt es sich um offene Netzwerke oder um Verbindungen, welche durch das PSK- Verfahren = Pre-Shared-Key (vorher vereinbarter Schlüssel) geschützt sind.

**Hinweis:** Eine aktive Netzwerkverbindung wird durch ein weißes Symbol unten rechts im Display angezeigt. Ist keine Verbindung aktiv, so ist dieses Symbol rot durchgestrichen.

### **15.2.3 WPS- / PSK- / Offene Verbindung**

Eine WPS-Verbindung ermöglicht eine einfache und trotzdem geschützte Verbindung des Radios mit Ihrem Netzwerk. Dabei stehen zwei Möglichkeiten zur Verfügung. Die Einrichtung der Verbindung durch

**PBC = Push-Button- Configuration (Konfiguration durch Knopfdruck)** oder durch das PIN-Verfahren, bei dem Sie vom Webinterface Ihres Routers aufgefordert werden, eine zufällig generierte Zahlenfolge einzugeben.

### **15.2.4 Einrichtung mittels PBC**

Wählen Sie das gewünschte Netzwerk **"[WPS…]"** aus. Anschließend mit **"WPS-Menü"** die Option **"Taste drücken"** auswählen und bestätigen. Drücken Sie nun die WPS-Taste an Ihrem Router oder Access-Point (AP). Entnehmen Sie bitte die genaue Vorgehensweise der Bedienungsanleitung Ihres Routers oder APs. Alternativ lässt sich der Vorgang auch im Menü "Interneteinstellungen" unter "PBC Wlan Aufbau" starten. Folgen Sie dabei den Anweisungen auf dem Display.

### **15.2.5 Einrichtung mittels PIN**

Wählen Sie das gewünschte Netzwerk **"[WPS…]"** aus. Anschließend mit **"WPS-Menü"** die Option **"PIN"** auswählen und bestätigen. Das Radio generiert nun einen 8-stelligen Code, den Sie bitte mit der Taste **<OK>** bestätigen und die Zahl anschließend über die Benutzeroberfläche des Routers oder APs eingeben. Weitere Informationen dazu entnehmen Sie bitte dem Handbuch von Router oder AP.

### **15.2.6 WPS überspringen / Einrichtung mittels PSK (Pre-Shared-Key)**

Wählen Sie **"WPS überspringen"** um die Verbindung durch Netzwerkschlüssel herzustellen. Bei Netzwerken ohne WPS-Unterstützung gelangen Sie direkt in die Eingabemaske. Geben Sie nun den Schlüssel ein und bestätigen diesen mit der **Schaltfläche "OK"**. Ist die Eingabe korrekt, so verbindet sich das Radio mit Ihrem Netzwerk und stellt eine Internetverbindung her.

### **15.2.7 Offene Verbindung**

Wir empfehlen Ihnen keine Verbindung zu einem offenen Netzwerk herzustellen. Sollte das von Ihnen gewählte Netzwerk nicht verschlüsselt sein, so können Sie dieses mit der Taste **<OK>** bestätigen. Danach wird die Internetverbindung hergestellt.

### **15.2.8 Manuelle Einrichtung der Netzwerkverbindung**

Bei aktivem DHCP gehen Sie bitte wie folgt vor:

Wählen Sie bitte die Menüs "Interneteinstellungen" -> "Manuelle Einstellungen" -> "Drahtlos" **-> "DHCP aktiv"** aus. Geben Sie anschließend die vollständige SSID (Netzwerkname) ein und bestätigen diese auf der Schaltfläche **"OK"**. Wählen Sie nun die entsprechende Verschlüsselungsmethode. Diese entnehmen Sie bitte der Konfiguration des Routers oder APs. Je nach gewählter Methode wird nun der Netzwerkschlüssel eingegeben und auf der Schaltfläche **"OK"** bestätigt.

### **15.2.9 Bei inaktivem DHCP gehen Sie bitte wie folgt vor:**

Wählen Sie bitte die Menüs **"Interneteinstellungen" -> "Manuelle Einstellungen" -> "Drahtlos"** -> "DHCP inaktiv" aus. Geben Sie nun die Informationen zu "IP-Adresse", "Subnet-Maske", "Gate**way-Adresse", "Primär DNS"** und **"Sekundär DNS"** ein. Mit den Tasten **<HOCH>** oder **<RUNTER>** auf der Fernbedienung, oder dem **<NAVIGATE>** Regler können die Werte eingestellt werden. Mit den Tasten **<OK>, <LINKS>** oder **<RECHTS>** können Sie die einzelnen Zahlenblöcke zur Einstellung auswählen. Anschließend gehen Sie weiter vor, wie unter "DHCP aktiv" beschrieben.

### **15.3 Netzwerkeinstellungen anzeigen**

In diesem Menü finden Sie alle Einstellungen des aktuell verwendeten Netzwerkprofils. Wählen Sie dazu im Menü **"Interneteinstellungen"** das Menü **"Einstellungen anzeigen"** aus. Mit den Tasten **<HOCH>** oder **<RUNTER>** auf der Fernbedienung, oder dem **<NAVIGATE>** Regler können die Werte angezeigt werden.

### **15.4 NetRemote PIN-Setup**

In diesem Menü können Sie eine 4-stellige PIN einstellen, die bei der ersten Einrichtung der UNDOK-App (siehe Kapitel 24) abgefragt wird. Voreingestellt ist hier **"1234"**. **Die PIN sollte sofort geändert werden**.

### **15.5 Netzwerkprofil**

Hier sehen Sie die Liste der im Radio gespeicherten Netzwerkprofile. Sollten Sie mehrere Profile angelegt haben, so wählen sie das mit geringsten Distanz zum entsprechenden Router oder AP. Sie können nicht mehr benötigte Netzwerkprofile löschen, indem Sie den Tasten **<HOCH>** oder **<RUNTER>** auf der Fernbedienung, oder dem **<NAVIGATE>** Regler das zu löschende Profil anwählen und mit der Taste **<OK>** bestätigen. Das aktive Netzwerkprofil wird mit **"\*"** gekennzeichnet. **Hinweis:** Das aktive Netzwerkprofil kann nicht gelöscht werden.

### **15.6 Lösche Netzwerkeinstellungen**

In diesem Menü können Sie die Netzwerkeinstellungen des aktuellen Profils löschen. Wählen Sie dazu die Schaltfläche **"JA"** aus, und bestätigen Sie die Eingabe mit der Taste **<OK>**. Durch Wählen der Schaltfläche **"NEIN"** wird der Vorgang abgebrochen.

### **15.7 Halten Netzwerkverbindung**

In diesem Menü wird eingestellt, ob die WLAN-Verbindung zum Netzwerk im Standby-Modus aufrechterhalten werden soll. Dadurch können Sie das Radio per UNDOK-App (siehe Seite 27) einschalten. Der Stromverbrauch im Standby-Modus ist im vernetzten Modus geringfügig höher. Wählen Sie zur Einstellung die Schaltfläche **"JA"** oder **"NEIN"** aus, und bestätigen Sie die Eingabe mit der Taste **<OK>.**

# **16. Zeiteinstellungen**

Im Menü **"Zeiteinstellungen"** können Einstellungen für Zeit und Datum vorgenommen werden. Dabei stehen folgende Optionen zur Verfügung:

### **16.1 Menü "Zeit-/Datumseinst."**

Hier können Zeit und Datum manuell eingestellt werden. Mit den Tasten **<HOCH>** oder **<RUNTER>** auf der Fernbedienung, oder dem **<NAVIGATE>** Regler können die Werte verändert werden. Mit den Tasten **<LINKS>, <RECHTS>** oder **<OK>** werden die einzelnen Zahlenblöcke ausgewählt und die Werte auch gespeichert.

### **16.2 Menü "Autom. Update"**

Hier können Sie festlegen aus welcher Quelle Uhrzeit und Datum aktualisiert werden sollen. Folgende Optionen stehen zur Auswahl:

**Update von DAB:** Zeit und Datum werden über DAB aktualisiert.

**Update von FM:** Zeit und Datum werden über UKW aktualisiert.

**Update von NET:** Zeit und Datum werden vom Netzwerk aktualisiert.

**Kein Update:** Zeit und Datum müssen manuell eingestellt werden.

Die aktuell ausgewählte Option ist mit "" gekennzeichnet.

### 16.3 Menü "Format einst."

In diesem Menü können Sie festlegen ob die Anzeige der Uhr im 12- oder 24-Stunden Format erfolgen soll. Auswählen mit den Tasten **<LINKS>** oder **<RECHTS>**, die Bestätigung erfolgt mit der Taste **<OK>**. Die aktuell ausgewählte Option ist mit "" gekennzeichnet.

### **16.4 Menü "Uhrzeitformat"**

In diesem Menü können Sie festlegen ob die Anzeige der Uhr im Standby-Modus analog oder digital erfolgen soll. Auswählen mit den Tasten **<LINKS>** oder **<RECHTS>**, die Bestätigung erfolgt mit der Taste **<OK>**. Die aktuell ausgewählte Option ist mit ..\* " gekennzeichnet.

# **17. Sprache**

Im Menü **"Sprache"** können Sie die Menüsprache des Radios festlegen. Falls Sie das Gerät mit dem **Einrichtungsassistenten** in Betrieb genommen haben, so wurde dort bereits die Gerätesprache eingestellt. Zum Auswählen einer Sprache benutzen Sie bitte die Tasten **<HOCH>** oder **<RUNTER>** und bestätigen diese durch Drücken der Taste **<OK>**. Alternative kann die Auswahl auch mit dem **<NAVIGATE>** Regler vorgenommen werden.

### **Folgende Sprachen stehen zur Auswahl:**

Dänisch, Deutsch, Englisch, Finnisch, Französisch, Italienisch, Niederländisch, Norwegisch, Polnisch, Portugiesisch, Schwedisch, Spanisch, Türkisch

# **18. Werkseinstellung**

Um das Radio in den Auslieferungszustand zurückzusetzen, wählen Sie bitte **"JA"** im Menü **"Werkseinstellung". Achtung: Alle zuvor vorgenommenen Einstellungen werden gelöscht.** Bei der Auswahl von "NEIN" wird der Vorgang abgebrochen.

**Hinweis:** Setzen Sie das Radio auf jeden Fall auf den Auslieferungszustand zurück, bevor Sie es weitergeben (z.B. verkaufen, verschenken oder entsorgen).

# **19. Softwareupdate**

In diesem Menü können Sie prüfen, ob für das Radio ein Softwareupdate zur Verfügung steh. Wenn Sie **"Auto-Update"** auswählen, prüft das Radio automatisch regelmäßig die Verfügbarkeit neuer Softwareupdates.

Wählen Sie den Menüpunkt **"Jetzt prüfen"** um nach einer neuen Version zu suchen. Wird eine neuere Software gefunden, so wählen Sie bitte **"JA"** aus um diese zu installieren, oder **"NEIN"** um das Update abzubrechen. Bei "JA" startet das Radio neu, um den Vorgang auszuführen.

Danach wird die Software heruntergeladen, und Sie werden dann mit **"Proceed"** gefragt, ob das Update durchgeführt werden soll. Bitte wählen Sie **"YES"** bei Zustimmung oder **"NO"** um das Update abzubrechen. Abwechselnd blinkt **"Warning: do not remove power"** und die zu installierende Softwareversion. Ist der Vorgang abgeschlossen, so steht **"Update completed"** im Display und Sie können den Vorgang mit der Taste **<OK>** bestätigen.

Die Versionsnummer der installierten Software können Sie Menü **"Systemeinstellungen"** unter dem Punkt .. Info<sup>"</sup> abfragen.

### **Achtung!**

Achten Sie darauf, dass eine stabile Stromversorgung besteht, bevor Sie ein Softwareupdate starten. Eine Unterbrechung während eines Updates kann irreparable Schäden am Radio hervorrufen!

# **20. Einrichtungsassistent**

Im Menü **"Einrichtungsass."** können Sie den Einrichtungsassistenten erneut starten. Gehen Sie dazu vor, wie unter dem Punkt "3.8 Start des Einrichtungsassistenten" beschrieben.

# **21. Info**

In diesem Menü finden Sie unter anderem die Versionsnummer der aktuellen Firmware. Halten Sie diese bereit, falls Sie mit dem Kundendienst in Kontakt treten wollen.

# **22. Datenschutz**

Bitte lesen Sie die dort aufgeführten Datenschutzbestimmungen oder rufen Sie diese Webseite auf: www.frontiersmart.com/privacy

# **23. Beleuchtung**

Die Display-Beleuchtung kann in 3 Helligkeitsstufen programmiert werden. Folgende Einstellungen können im Menü "Beleuchtung" vorgenommen werden:

**"Zeitabschaltung":** Zeit, bis das Display auf die Beleuchtungsstufe **"Dim-Einstellung"** geregelt wird. Auswahlmöglichkeiten: **"Ein / 10 / 20 / 30 / 45 / 60 / 90 / 120 / 180 Sekunden"** "Ein" bedeutet, dass das Radio immer in der Helligkeitsstufe der "An-Einstellung" bleibt.

**"An-Einstellung"**: Helligkeit des Displays wenn das Radio eingeschaltet wird. Auswahlmöglichkeiten: "Hoch" / "Mittel" / "Niedrig"

**"Dim-Einstellung"**: Helligkeitseinstellung für Betrieb und Standby. Auswahlmöglichkeiten: "Mittel" / "Niedrig"

# **24. UNDOK – Steuerung des Radios per App**

Die von Frontier Silicon entwickelte UNDOK-Applikation (App) bringt Ihnen die volle Kontrolle von Radios und Speakern auf Ihr Smartphone.

Egal ob bei der Ersteinrichtung des Gerätes, den Konfigurationen von Equalizer oder bei der Verwaltung Ihrer Lieblingssender – UNDOK bietet Ihnen alle Features auf dem Smartphone oder Tablet und bietet Ihnen damit noch mehr Komfort. Laden Sie die UNDOK-App im Google Play Store oder im Apple App Store herunter.

### **Ersteinrichtung des Gerätes mit UNDOK**

Beim ersten Einschalten, oder nachdem das Radio auf Werkseinstellungen gesetzt wurde, ist das Radio im SETUP-Modus und es wird sogenannter Micro-Access-Point (eigenes WLAN-Netz) erzeugt. Dadurch kann sich Ihr Smartphone oder Tablet mit dem Radio verbinden.

### **Einrichten mit Android**

Stellen Sie sicher, dass sich das Radio im SETUP-Modus befindet. Öffnen Sie die UNDOK-APP auf Ihrem Smartphone oder Tablet, und wählen Sie dort den Menüpunkt "Audiosystem einrichten". Drücken Sie **"WEITER"** und wählen Sie den Menüpunkt **"WÄHLEN SIE DEN ZUGANGSPUNKT"** aus. Es öffnet Sich das WLAN-Menü des Endgerätes, wählen Sie dort das Netzwerk **"KENWOOD CR-ST100S"** aus. Nach dem Verbinden steht **"Verbunden mit KENWOOD CR-ST100S"** in der App. Folgen Sie den weiteren Anweisungen der App zur vollständigen Einrichtung des Radios. Abschließend verbindet sich das Radio mit dem Netzwerk und Sie können durch Drücken von **"Mein Audiosystem verwenden"** das Gerät nun mit der UNDOK-APP bedienen.

### **Einrichten mit iOS**

Stellen Sie sicher, dass sich das Radio im SETUP-Modus befindet. Öffnen Sie die UNDOK-APP auf Ihrem iPhone oder iPad, und wählen Sie dort den Menüpunkt "Audiosystem einrichten".

Drücken Sie **"WEITER"** und wählen Sie den Menüpunkt **"WÄHLEN SIE DEN ZUGANGSPUNKT"** aus. Es öffnet Sich das WLAN-Menü des Endgerätes, wählen Sie dort das Netzwerk "KENWOOD CR-ST100S" aus. Nach dem Verbinden steht "Verbunden mit KENWOOD CR-ST100S" in der App. Folgen Sie den weiteren Anweisungen der App zur vollständigen Einrichtung des Radios. Abschließend verbindet sich das Radio mit dem Netzwerk und Sie können durch Drücken von "Mein Audiosystem verwenden" das Gerät nun mit der UNDOK-APP bedienen.

# **25. Störungsbehebung**

Bitte überprüfen Sie bei Fehlfunktionen die folgenden Punkte:

### Kein Ton

- Stecken Sie den Netzstecker ordnungsgemäß ein.
- Stellen Sie die Lautstärke auf den richtigen Pegel.
- Stellen Sie sicher, dass die gewünschte Quelle ausgewählt ist.

### Das System reagiert nicht auf Tastendruck

Ziehen Sie das Steckernetzteil ab und schließen Sie es wieder an.

### Probleme beim Radioempfang

- **→** Richten Sie die Antenne neu aus.
- Suchen Sie einen geeigneteren Standort.
- Andere Elektrogeräte stören den Empfang.
- Standort nicht für den Empfang von DAB+ Signalen geeignet.

### Es kann keine Netzwerkverbindung hergestellt werden

- Überprüfen Sie die WLAN-Funktion, vergewissern Sie sich, dass das Passwort korrekt ist.
- **→** Versuchen Sie eine IP-Adresse am Gerät einzustellen.
- Aktivieren Sie die DHCP-Funktion am Router und stellen Sie die Verbindung am Gerät wieder her.
- Im Netzwerk ist eine Firewall aktiviert stellen Sie diese so ein, dass ein Zugriff möglich ist.
- **→** Platzieren Sie das Radio näher am Router oder AP.
- Neustart des Routers oder APs.

# **26. Wartung und Pflege**

Reinigung des Gehäuses: Benutzen Sie ein mit einem milden Reinigungsmittel leicht angefeuchtetes Tuch. Benutzen Sie keine Reinigungsmittel, die Alkohol, Ammoniak oder Scheuermittel enthalten.

### Vorsichtshinweise zur Kondensationsbildung

Kondensation (Tau) kann sich im Innern des Geräts bilden, wenn zwischen der Temperatur des Geräts und der Umgebungstemperatur ein wesentlicher Unterschied besteht. Sollte im Innern des Geräts Kondensation auftreten, ist eine einwandfreie Funktion nicht mehr gewährleistet. In diesem Fall muss einige Stunden gewartet werden; nachdem die Feuchtigkeit getrocknet ist, kann das Gerät wieder verwendet werden.

# Besondere Vorsicht ist unter den folgenden Umständen geboten

Wenn das Gerät von einem Ort zu einem anderen bewegt wird, der eine wesentlich höhere oder niedrigere Temperatur aufweist, oder wenn sich die Luftfeuchtigkeit am Aufstellort des Geräts erhöht, usw.

# **27. Entsorgung**

Entsorgung von gebrauchten elektrischen und elektronischen Geräten und Batterien.

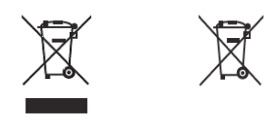

Das Symbol (durchgestrichene Mülltonne) auf dem Produkt oder seiner Verpackung weist darauf hin, dass dieses Produkt nicht als normaler Haushaltsabfall behandelt werden darf, sondern an einer Annahmestelle für das Recycling von elektrischen und elektronischen Geräten und Batterien abgegeben werden muss. Durch Ihren Beitrag zur korrekten Entsorgung dieses Produktes schützen Sie die Umwelt und die Gesundheit Ihrer Mitmenschen. Unsachgemässe oder falsche Entsorgung gefährden Umwelt und Gesundheit. Weitere Informationen über das Recycling dieses Produktes erhalten Sie von Ihrer Gemeinde oder den kommunalen Entsorgungsbetrieben. Achtung: Das Zeichen **"Pb"** unter dem Symbol für Batterien zeigt an, dass diese Batterie Blei enthält.

**Der Endnutzer ist selbst dafür verantwortlich, Daten auf dem Altgerät mittels des Menüpunktes "Werkseinstellung" vor der Entsorgung zu löschen (siehe S. 25).**

Die Bluetooth ® Wortmarke und Logos sind eingetragene Marken von Bluetooth SIG Inc. und jegliche Verwendung dieser Marken durch die JVCKENWOOD Corporation erfolgt unter Lizenz. Andere Marken und Handelsnamen sind die ihrer jeweiligen Eigentümer.

# **28. Technische Daten CR-ST100S**

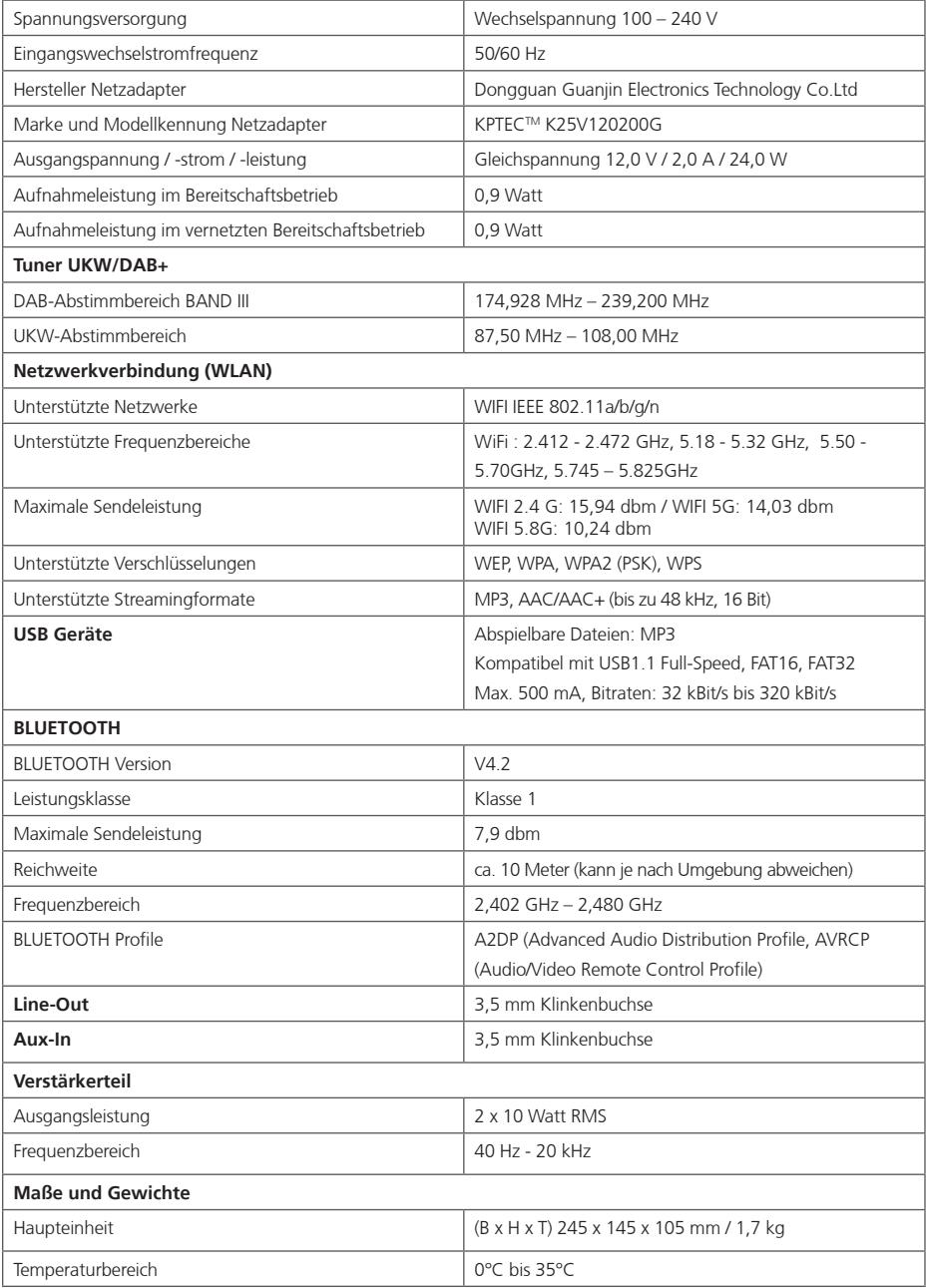

### **29. Garantie**

Sehr geehrter Kunde,

wir danken Ihnen für den Kauf dieses Kenwood-Produkts. Sollte dieses Produkt unter normalen Betriebsbedingungen Material- oder Verarbeitungsmängel aufweisen, werden wir diese in Übereinstimmung mit den nachfolgenden Garantiebestimmungen kostenlos beseitigen, bzw. das Gerät umtauschen.

Bitte bewahren Sie diese Garantiekarte sorgfältig auf.

Kenwood gewährt auf dieses Gerät eine Garantie von zwei Jahren ab Kaufdatum laut Rechnung oder Kaufbeleg des Kenwood-Händlers. Diese Garantie erstreckt sich auf Material- und Verarbeitungs-Mängel. Wir behalten uns das Recht vor, das Produkt umzutauschen, falls eine wirtschaftliche Instandsetzung nicht mehr möglich ist. Kosten für Verpackung und Installation sowie Kosten und Risiken im Zusammenhang mit der eigentlichen Instandsetzung sind nicht in der Garantieleistung enthalten und werden in Rechnung gestellt.

### Bedingungen

A. Zur Geltendmachung von Garantieansprüchen sind zusätzlich zur Vorlage dieser Garantiekarte folgende Angaben erforderlich:

- (a) Ihr Name mit vollständiger Anschrift
- (b) Der Kassenbeleg oder die Rechnung eines in einem EU-Staat ansässigen Einzelhändlers, aus der das ursprüngliche Kaufdatum hervorgeht.
- (c) Der vollständige Name und die Anschrift des Einzelhändlers, bei dem das Produkt gekauft wurde.
- (d) Die Seriennummer und die Modellbezeichnung des Produkts.

Kenwood behält sich das Recht vor, Garantieleistungen abzulehnen, wenn die vorgenannten Informationen fehlen oder wenn seit Ersterwerb Veränderungen am Produkt vorgenommen wurden.

B. Zum Zeitpunkt der Auslieferung an den Handel erfüllt dieses Produkt alle im Bestimmungsland gültigen Normen und Sicherheitsvorschriften. Erforderliche Modifikationen zum Betrieb des Gerätes in Ländern außerhalb des Bestimmungslandes fallen nicht unter die vorgenannten Garantiebestimmungen. Außerdem übernehmen wir keinerlei Haftung für Arbeiten in diesem Zusammenhang oder für Beschädigungen des Produktes, die durch solche Arbeiten entstehen.

Wird das Produkt in einem Land benutzt, für das dieses nicht konzipiert und hergestellt worden ist, dann werden Garantiearbeiten nur dann ausgeführt, wenn die Kosten für Umrüstung des Gerätes auf national gültige Normen und Sicherheitsvorschriften vom Benutzer getragen werden. Unterscheidet sich außerdem das Produkt von den durch den offiziellen Importeur vertriebenen Produkten und sollten für die Reparatur dieses Produktes Eratzteile nicht verfügbar sein, muß der Benutzer die Kosten für Hin- u. Rücktransport des Gerätes in das Kaufland tragen. Gleiches gilt, wenn im betreffenden Land aus anderen berechtigten Gründen keine Garantieleistungen angeboten werden können.

- C. Ausgenommen von den Garantieleistungen sind:
- (a) Veränderungen am Produkt, sowie normale Wartungs und Justage-Arbeiten, einschließlich der in der in der Bedienungsanleitung erwähnten regelmäßigen Kontrollen.
- (b) Schäden am Produkt, die durch mangelhafte oder nicht fachgerechte Arbeiten entstanden sind, wenn diese Arbeiten von Dritten vorgenom men wurden, die nicht zur Durchführung von Garantieleistungen im Namen des Herstellers ermächtigt sind.
- (c) Schäden durch Nachlässigkeit, Unfälle, Änderungen, unsachgemäße Montage, mangelhafte Verpackung, Fehlbedienung oder Verwendung falscher Ersatzteile bei einer Reparatur.
- (d) Schäden durch Feuer, Wasserschaden, Blitzschlag, Erdbeben, unzureichende Belüftung, höhere Gewalt, Anschluß an falsche Netzspannung oder sonstige von Kenwood nicht zu verantwortende Ursachen.
- (e) Schäden an Lautsprechern durch den Betrieb an höheren Leistungen als den angegebenen. Schäden an Schallplatten, Tonbändern, Ton- und Videokassetten, CD-Kompaktschallplatten und anderen Gegenständen, die nicht Bestandteil des Produkts sind.
- (f) Verbrauchs- oder Verschleißteile, die im Rahmen des normalen Kundendienstes auszutauschen sind, wie z.B.: Tonabnehmersysteme, Nadeln, Antriebsriemen, Tonköpfe, Einschübe, Tonmöbel, Trockenbatterien, wiederaufladbare Akkus, Leistungs-Endröhren u.s.w.
- (g) Alle Produkte, bei denen die Seriennummer(n) ganz oder teilweise entfernt, verändert oder unkenntlich gemacht wurde(n).

Diese Garantie kann von allen Personen beansprucht werden, die das Produkt legal erworben haben.

In der Übereinstimmung mit den vorgenannten Garantiebedingungen, wird das Produkt kostenlos instandgesetzt oder umgetauscht. Dieses Recht beeinträchtigt in keiner Weise sonstige Rechte des Benutzers im Rahmen der gültigen rechtlichen Bestimmungen.

Instandsetzung oder Austausch bewirken keine Verlängerung der Garantiezeit. Weitergehende Ansprüche sind ausgeschlossen, insbesondere solche auf Wandelung, Minderung oder Schadenersatz.

**Kontaktadresse: JVCKENWOOD DEUTSCHLAND GMBH Konrad-Adenauer-Allee 1-11, 61118 Bad Vilbel Tel. 06101-4988 0, www.kenwood.de**